## Q 竪管の単線記号の太さが変わらない

## A [単線記号の設定]の[竪管の線太さ]で設定します

プロパティで[太さ(単線)]を変更すると、配管のみ太さが変わります。 竪管の単線記号は、[単線記号の設定]-[竪管]タブで変更します。

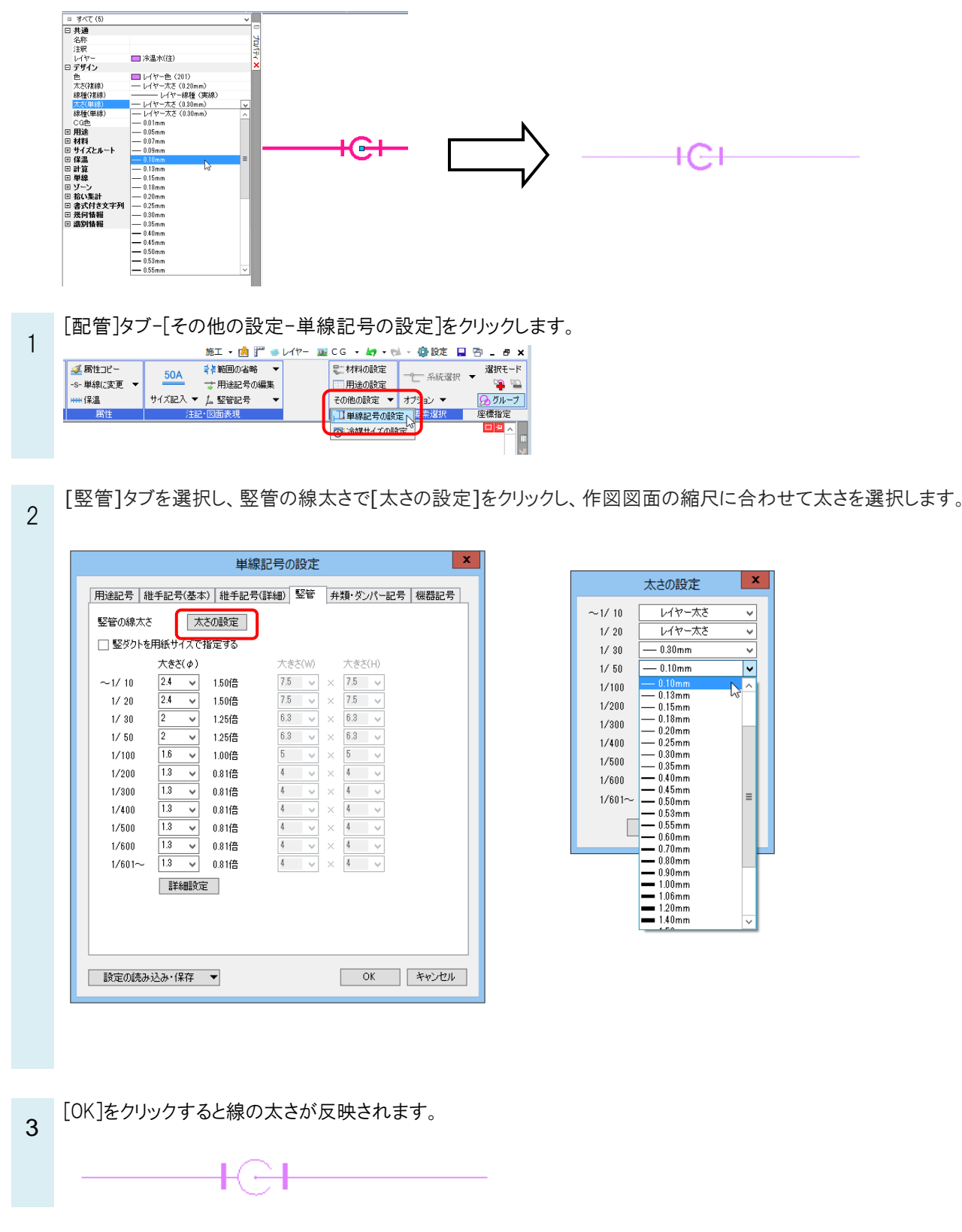